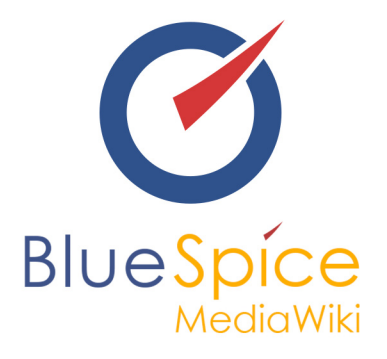

# BlueSpice 2.27.0 - Installation without **Installer**

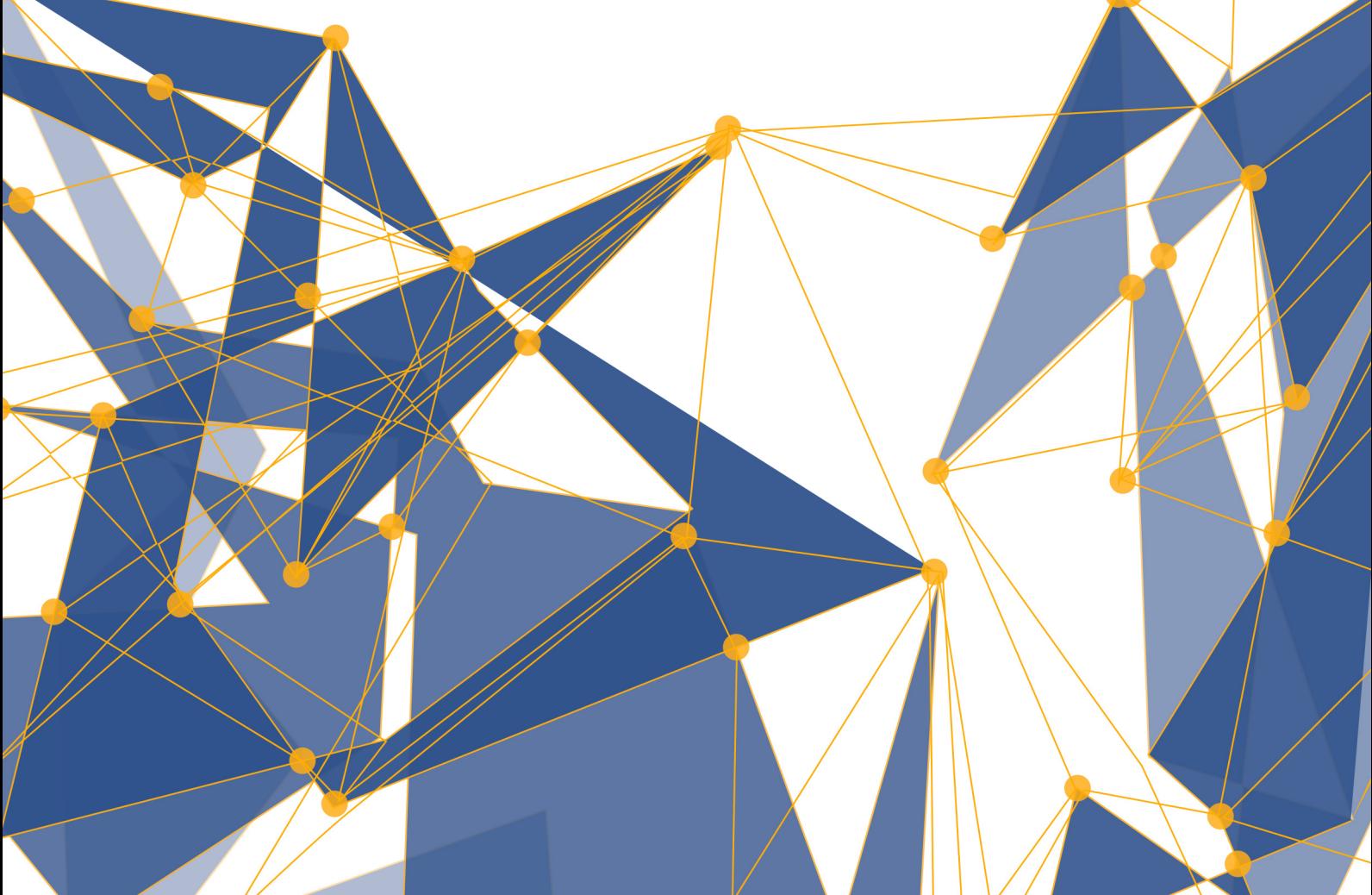

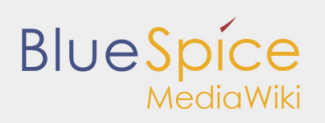

#### **Table of contents**

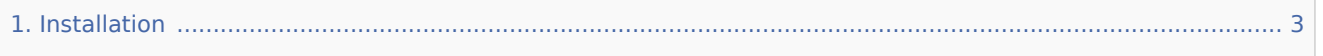

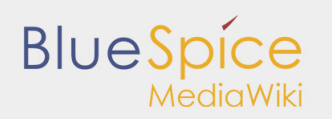

# <span id="page-2-0"></span>1. Installation

#### **Contents**

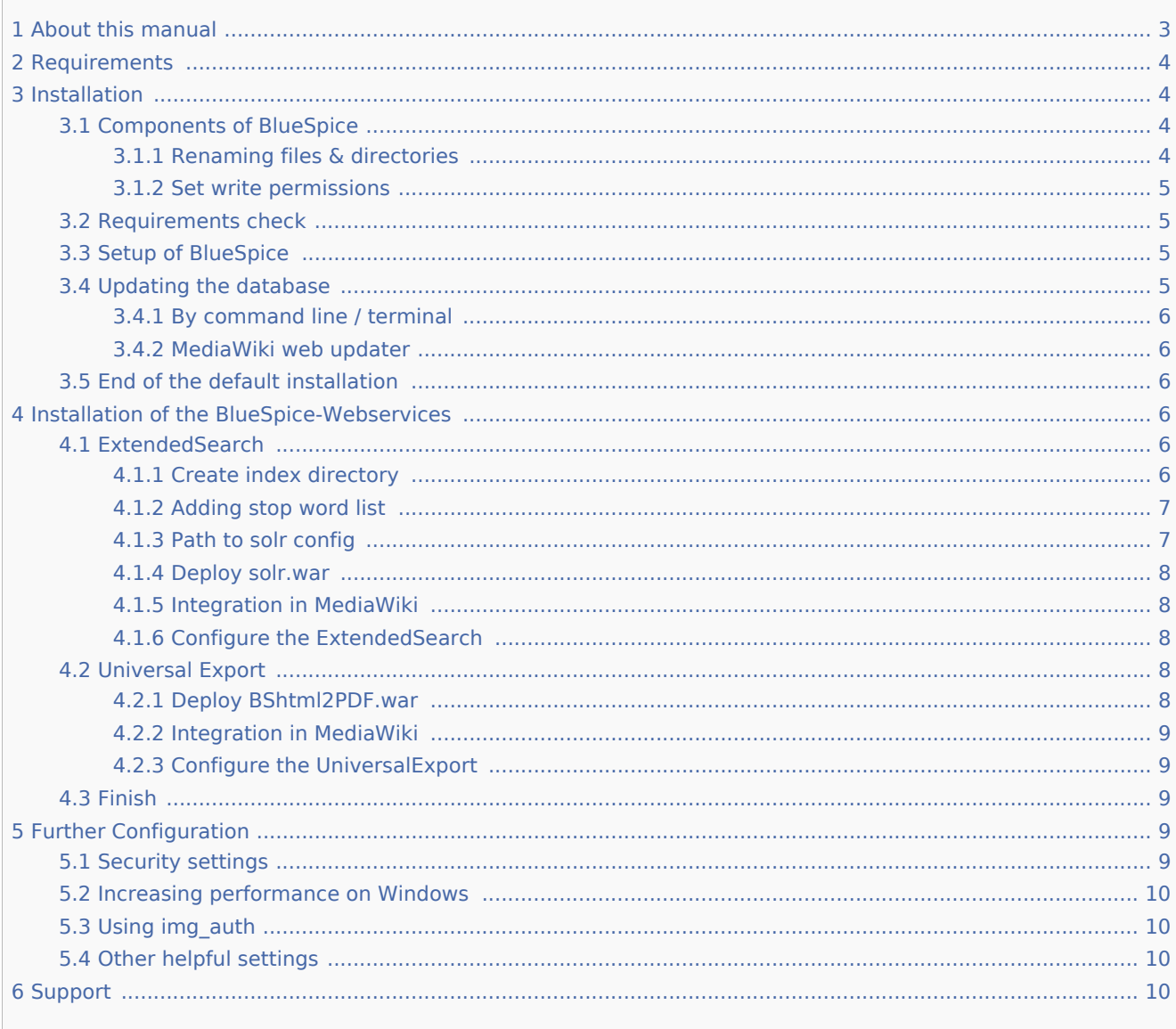

This document describes the installation steps for all BlueSpice 2.27.0 releases over the base of an already existing Mediawiki installation.

If you haven't installed Mediawiki yet, try the installer version of Blue Spice 2.27.0, which already contains Mediawiki 1.27. For the installation of BlueSpice with the installer please find an separat installation manual here

# <span id="page-2-1"></span>About this manual

■ Please read this manual completely and follow the installation steps in the given order.

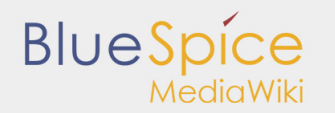

- For editing the configuration files in a text editor, it is necessary to save the files in UTF-8 code without BOM (Byte Order Mark).
- $\blacksquare$  The placeholder <unzipped-archive> is representative for the path, where you unzipped the downloaded extension.
- The placeholder <mediawiki-url> is representative for the URL of your MediaWiki, e.g. [http://localhost](http://localhost/mediawiki) [/mediawiki](http://localhost/mediawiki).
- The placeholder <installpath-mediawiki> is representative for the path to your MediaWiki installation, e.g. C:\inetpub\wwwroot (Windows) or /var/www/bluespice (Linux).

# <span id="page-3-0"></span>Requirements

For the installation of BlueSpice, an already installed and fully configured MediaWiki 1.22.x - 1.24.x is required. This must be accessable at <mediawiki-url> in your browser (with started web and database server).

# <span id="page-3-1"></span>Installation

After downloading BlueSpice 2.27.0 extract it with an appropriate extraction program (e.g. 7-zip, WinZip) and save it at <unzipped-archive>.

## <span id="page-3-2"></span>Components of BlueSpice

The <unzipped-archive> contains the following directories and files:

- **E** extensions
- $\blacksquare$  skins
- installcheck.php
- LocalSettings.BlueSpice.php.template
- LocalSettings.BlueSpiceDistribution.php

Copy the extracted elements directly into the directory <installpath-mediawiki>. The directories "extensions" and "skins" already exist there. Just integrate the content of the direcotries into the appropriate MediaWiki directories.

#### <span id="page-3-3"></span>**Renaming files & directories**

The following files and directories need to be renamed:

<installpath-mediawiki>/extensions/BlueSpiceFoundation/data.template

to

<installpath-mediawiki>/extensions/BlueSpiceFoundation/data

<installpath-mediawiki>/extensions/BlueSpiceFoundation/config.template

to

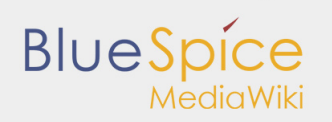

<installpath-mediawiki>/extensions/BlueSpiceFoundation/config

<installpath-mediawiki>/LocalSettings.BlueSpice.php.template

to

<installpath-mediawiki>/LocalSettings.BlueSpice.php

### <span id="page-4-0"></span>**Set write permissions**

The following directories have to be writable by the web server: *(Under Linux issue e. g. chmod -R a+w)*

- <installpath-mediawiki>/cache
- <installpath-mediawiki>/images
- <installpath-mediawiki>/extensions/BlueSpiceFoundation/data
- <installpath-mediawiki>/extensions/BlueSpiceFoundation/config

## <span id="page-4-1"></span>Requirements check

In order to check further conditions for the installation, start <mediawiki-url>/installcheck.php in your browser. Further requirements and information for the installation as well as occurring errors (e.g. missing permissions) will be displayed there.

If everything is alright (indicated by the green OK, see image below), you can go on with the setup of BlueSpice.

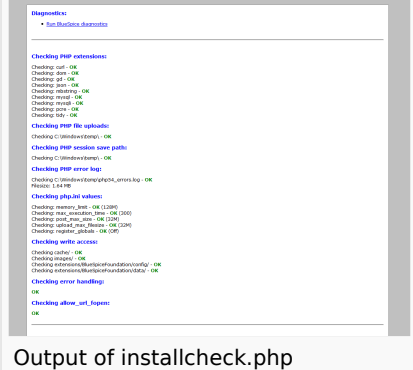

# <span id="page-4-2"></span>Setup of BlueSpice

Open the file <installpath-mediawiki>/LocalSettings.php in a text editor (e.g. [Notepad++](http://notepad-plus-plus.org/)) and add the following line at the very end of the code:

```
require_once "$IP/LocalSettings.BlueSpice.php";
```
#### [Added lines](https://en.help.bluespice.com/index.php?title=Special:Upload&wpDestFile=Cinetpubwwwrootbs227LocalSettings.png)

# <span id="page-4-3"></span>Updating the database

You can update the database by two different ways as described below. After the update, BlueSpice for MediaWiki can be reached at <mediawiki-url> by browser.

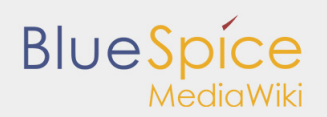

# <span id="page-5-0"></span>**By command line / terminal**

Open your command line or terminal in <installpath-mediawiki> and execute the following command there:

*Windows:* php maintenance/update.php

```
Linux: php /maintenance/update.php
```
The output should look like this:

```
(...)
Creating bs_whoisonline table...ok
(...)
Creating bs saferedit table...ok
(\ldots)...done.
```
#### <span id="page-5-1"></span>**MediaWiki web updater**

Open <installpath-mediawiki>/mw-config/ in your browser and follow the instructions. Further information can be found on the official [MediaWiki Documentation](http://www.mediawiki.org/wiki/Update#Web_updater)

### <span id="page-5-2"></span>End of the default installation

If you don't want to use the PDF export and the extended search of BlueSpice, you're already done here!

# <span id="page-5-3"></span>Installation of the BlueSpice-Webservices

The BlueSpice extensions "ExtendedSearch" and "Universal Export" (PDF export) are implemented by Java web services. These must be provided on an *Application Server* such as Apache Tomcat. For the following description we assume a running Tomcat installation at \$CATALINA\_HOME.

#### <span id="page-5-4"></span>ExtendedSearch

#### <span id="page-5-5"></span>**Create index directory**

Open the command line or the terminal and execute the following commands:

*Windows:*

```
mkdir C:\xampp\bluespice_data\solr
xcopy <installpath-mediawiki>\extensions\BlueSpiceExtensions\ExtendedSearch\webservices\solrations\BlueSpiceExtensions\ExtendedSearch\webservices\sol
C:\xampp\bluespice_data\solr /s
```
*Linux:*

**BlueSpice** 

```
mkdir -p /opt/bluespice_data
cp -r <installpath-mediawiki>/extensions/BlueSpiceExtensions/ExtendedSearch/webservices/sq
/opt/bluespice_data/
chown -R tomcat6 /opt/bluespice data/solr # (# provided that tomcat6 is the tomcat user)
```
#### <span id="page-6-0"></span>**Adding stop word list**

The "More like this (Mlt)" feature needs a stop word list in the content language of your wiki to run without any problems.

Open the language configuration folder at

<installpath-mediawiki>\bluespice\_data\solr\bluespice\conf\lang. Many lists for different languages can be found here. Copy the stop word list with the language code which fits to your language of the wiki content, e.g. for English content: ->\stopwords\_en.txt

Copy the appropriate file into the following directory: bluespice data\solr\bluespice\conf

Afterwards rename

bluespice\_data\solr\bluespice\conf\stopwords\_en.txt

to

bluespice\_data\solr\bluespice\conf\stopwords.txt

### <span id="page-6-1"></span>**Path to solr config**

The path to the Solr configuration (the conf-file contains solr.xml) now has to be set by the variable solr. solr.home.

Open the command line and

... add the following lines at the beginning of the file \$CATALINA HOME\bin\catalina.bat (Windows):

set JAVA\_OPTS=%JAVA\_OPTS% -Dsolr.solr.home=C:\xampp\bluespice\_data\solr

... add the following lines at the end of the file /etc/default/tomcat6 (Linux Debian):

JAVA\_OPTS="\$JAVA\_OPTS -Dsolr.solr.home=/opt/bluespice\_data/solr"

Restart Tomcat now.

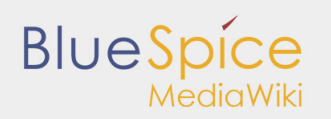

### <span id="page-7-0"></span>**Deploy solr.war**

Now copy "solr.war" from <unzipped-archive>\extensions\BlueSpiceExtensions\ExtendedSearch\webservices to

\\$CATALINA\_HOME\webapps\ *(Windows)*

or

/\$CATALINA\_HOME/webapps/ *(Linux)*

### <span id="page-7-1"></span>**Integration in MediaWiki**

If you have not yet done so, copy the file <installpathmediawiki>\extensions\BlueSpiceExtensions\BlueSpiceExtensions.default.php and save it as <installpath-mediawiki>\extensions\BlueSpiceExtensions\BlueSpiceExtensions.local.php.

Make sure the file <installpath-mediawiki>\extensions\BlueSpiceExtensions\BlueSpiceExtensions. local.php contains the following line and is not commented out ('#' at the beginning of a line)

require\_once( \_\_DIR\_\_."/ExtendedSearch/ExtendedSearch.setup.php" ); 

# Execute **update.php** again (as described above)!

### <span id="page-7-2"></span>**Configure the ExtendedSearch**

Configure BlueSpice to use the "Extended Search" web service in your browser:

Admintab (gear symbol) -> Preferences -> Extended Search:

Solr URL (default = http://127.0.0.1:8080/solr)

### <span id="page-7-3"></span>Universal Export

#### <span id="page-7-4"></span>**Deploy BShtml2PDF.war**

Now copy "BShtml2PDF.war" from <installpath-mediawiki>/extensions/BlueSpiceExtensions /UEModulePDF/webservices to the following directory:

*Windows:*

\$CATALINA\_HOME\webapps\

*Linux:*

/\$CATALINA\_HOME/webapps/

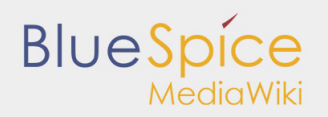

### <span id="page-8-0"></span>**Integration in MediaWiki**

If you have not yet done so, copy the file <installpath-

mediawiki>\extensions\BlueSpiceExtensions\BlueSpiceExtensions.default.php to <installpathmediawiki>\extensions\BlueSpiceExtensions\BlueSpiceExtensions.local.php.

Make sure the file <installpath-mediawiki>\extensions\BlueSpiceExtensions\BlueSpiceExtensions. local.php contains the following line and is not commented out ('#' at the beginning of a line)

require\_once( \_\_DIR\_\_."/UniversalExport/UniversalExport.setup.php" ); require\_once( \_\_DIR\_\_."/UEModulePDF/UEModulePDF.setup.php" );

## <span id="page-8-1"></span>**Configure the UniversalExport**

Configure BlueSpice to use the "Universal Export" web service in your browser:

Admintab (gear symbol) -> Preferences -> Universal Export PDF module:

Backend URL (default = http://localhost:8080/BShtml2PDF)

#### <span id="page-8-2"></span>Finish

If you worked through all of the installation steps, the BlueSpice installation should be completed successfully now and you can start working with your new BlueSpice. Have fun!

# <span id="page-8-3"></span>Further Configuration

### <span id="page-8-4"></span>Security settings

After you configured your BlueSpice successfully, please follow these steps to increase the security of the system:

- Delete the file <installpath-mediawiki>/installcheck.php
- To make sure that the feature SecureFileStore will work correctly, prohibit the direct http access to the directory

#### <installpath-mediawiki>/images

■ If you want to use the feature FlexiSkin, you need to exclude the directory

#### <installpath-mediawiki>/images/bluespice/flexiskin

from the previously mentioned rule.

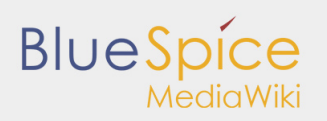

# <span id="page-9-0"></span>Increasing performance on Windows

If you are using BlueSpice for MediaWiki with Windows, make sure that you use

```
$wgDBserver = "127.0.0.1";
```
#### instead of

\$wgDBserver = "localhost";

in your LocalSettings.php (due to MySQL issues with IPv6).

# <span id="page-9-1"></span>Using img\_auth

If you wish to use img auth instead of SecureFileStore please follow these steps:

1. Open the file

<installpath-mediawiki>/extensions/BlueSpiceExtensions/BlueSpiceExtensions.local.php

Deactivate SecureFileStore by uncommenting the following line:

require\_once( \_DIR \_."/SecureFileStore/SecureFileStore.setup.php" );

2. Insert the following line into your LocalSettings.php before you include the BlueSpice extensions:

\$wgUploadPath = \$wgScriptPath."/img\_auth.php";

### <span id="page-9-2"></span>Other helpful settings

For a list of commonly used MediaWiki settings that may prove useful, take a look at this [configuration.](http://hilfe.blue-spice.org/index.php/Configuration)

# <span id="page-9-3"></span>Support

You can find support here:

- **[Support, Bug reports](https://sourceforge.net/projects/bluespice/support)**
- [User forum](http://sourceforge.net/p/bluespice/discussion/)
- **[Installation service](http://bluespice.com/services/installation/)**
- **[Product support](http://bluespice.com/services/support/)**